# **User's Manual**

# DuraVision® **FDS1901 Color LCD Monitor**

### **Important**

Please read this User's Manual carefully to familiarize yourself with safe and effective usage. Please retain this manual for future reference.

### **Wichtig**

Lesen Sie die dieses Benutzerhandbuch aufmerksam durch, um sich mit der sicheren und effizienten Bedienung vertraut zu machen. Bewahren Sie dieses Handbuch zum späteren Nachschlagen auf.

### **Important**

Veuillez lire attentivement ce Manuel d'utilisation afin de vous familiariser avec ce produit et de l'utiliser efficacement et en toute sécurité. Veuillez conserver ce manuel pour référence ultérieure.

### 重要事项

请仔细阅读用户手册,掌握如何安全、有效地使用本产品。请保留本手册, 以备日后参考。

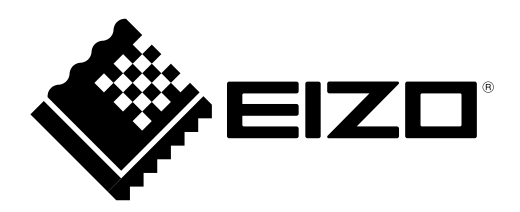

## For U.S.A, Canada, etc. (rated 100-120 Vac) Only

This equipment has been tested and found to comply with the limits for a Class A digital device, pursuant to Part 15 of the FCC Rules. These limits are designed to provide reasonable protection against harmful interference when the equipment is operated in a commercial environment. This equipment generates, uses, and can radiate radio frequency energy and if not installed and used in accordance with the instruction manual, may cause harmful interference to radio communications. Operation of this equipment in a residential area is likely to cause harmful interference in which case the user will required to correct the interference at his own expense. Changes or modifications not expressly approved by the party responsible for compliance could void the user's authority to operate the equipment.

#### **Note**

Use the attached specified cable below or EIZO signal cable with this monitor so as to keep interference within the limits of a Class A digital device.

- AC Cord

### **Canadian Notice**

This Class A digital apparatus complies with Canadian ICES-003.

Cet appareil numérique de le classe A est comforme à la norme NMB-003 du Canada.

### For Europe, etc. (rated 200-240 Vac) Only

#### **Warning**

This is a Class A product. In a domestic environment this product may cause radio interference in which case the user may be required to take adequate measures.

#### **Warnung**

Bey dem gerät handelt es sich um ein Klasse-A-Produkt. Bei Betrieb des Geräts in Wohnumgebungen ist gegebenenfalls durch entsprechende Maßnahmen dafür zu sorgen, dass eine Störung des Radio- und Fernsehempfangs vermieden wird.

### **Avertissement**

Cet appareil est de classe A. Il est susceptible de créer des interférences radio dans un environnement domestique, dans ce cas l'utilisateur devra prendre les mesures appropriées.

<span id="page-2-0"></span>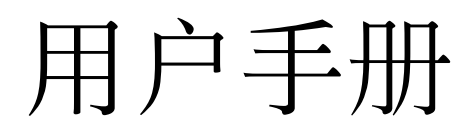

# DuraVision® **FDS1901**

彩色液晶显示器

## 安全符号

本手册和本产品使用以下安全符号。这些符号表示重要信息。请仔细阅读这些信息。

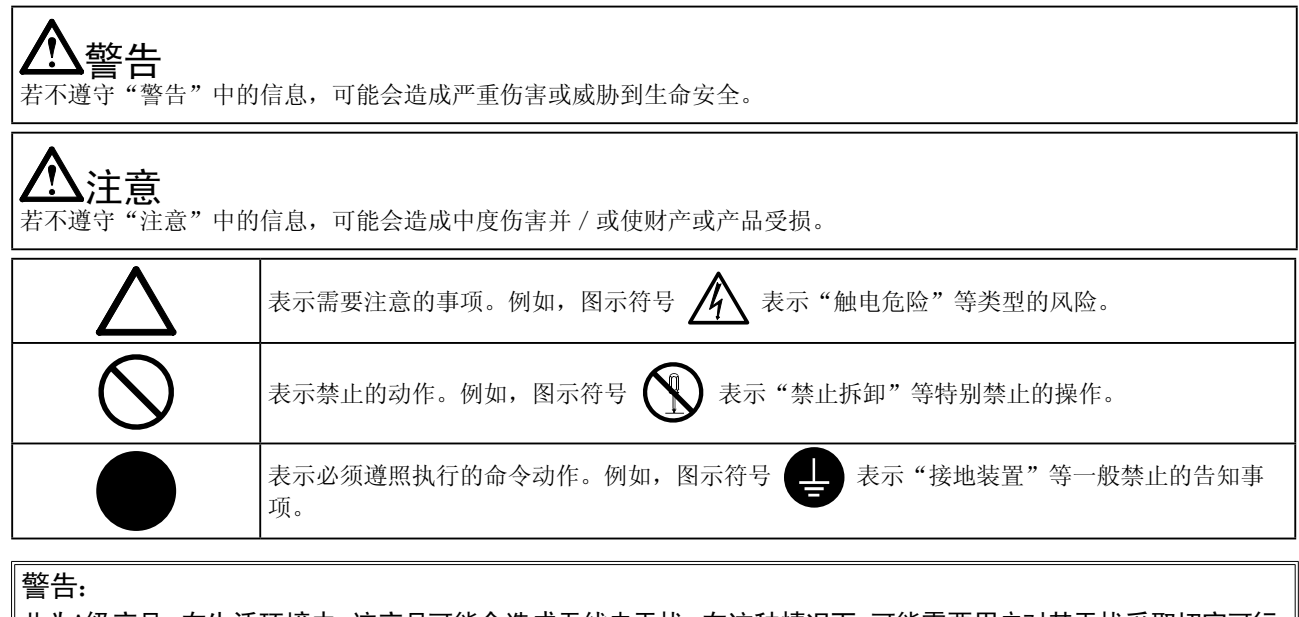

此为A级产品,在生活环境中,该产品可能会造成无线电干扰。在这种情况下,可能需要用户对其干扰采取切实可行 的措施。

以商业或公众展示为目的而使用更改画面尺寸等特殊功能(例如,更改图像输入的水平和垂直比例)可能会违反版 权法。

为配合在销售目标区域使用,本产品已经过专门调整。如果产品使用地并非销售目标区域,则本产品的工作性能可 能与规格说明不符。

未经 EIZO Corporation 事先书面许可, 不得以任何形式或以任何方式(电子、机械或其它方式)复制本手册 的任何部分、或者将其存放到检索系统中或进行发送。EIZO Corporation 没有义务为任何已提交的材料或信 息保密,除非已经依照 EIZO Corporation 书面接收的或口头告知的信息进行了事先商议。尽管本公司已经尽 最大努力使本手册提供最新信息,但是请注意,EIZO 显示器规格仍会进行变更,恕不另行通知。

Apple、ColorSync、eMac、iBook、iMac、iPad、Mac、MacBook、Macintosh、Mac OS、PowerBook和QuickTime是Apple Inc.的注册商标。 Windows、Windows Media、Windows Vista、SQL Server和Xbox 360是Microsoft Corporation在美国和其他国家的注册商标。 VESA是Video Electronics Standards Association的注册商标。 NEC是NEC Corporation的注册商标。 PC-9801和PC-9821是NEC Corporation的商标。 EIZO、EIZO标志、ColorEdge、DuraVision、FlexScan、FORIS、RadiCS、RadiForce、RadiNET、Raptor和ScreenManager是EIZO Corporation在日本 和其他国家的注册商标。 所有其他公司和产品名称是其各自所有者的商标或注册商标。

<span id="page-4-0"></span> $\Lambda$ 预防措施

### 重要

• 为了确保人员安全和正确维护,请仔细阅读本节内容以及显示器上显示的注意事项。

# [警告声明的位置]

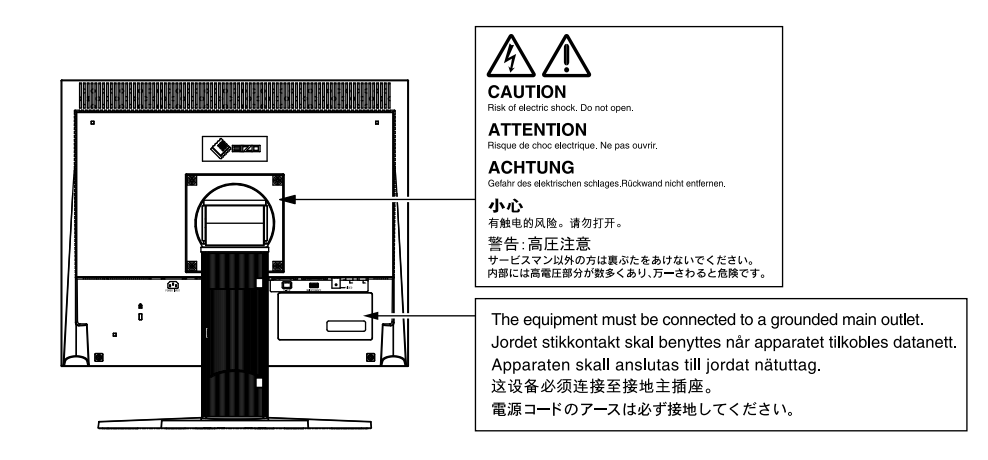

# 警告

若机器出现烟雾,闻起来像是东西着火,或者有奇怪声音,请立刻断开所有电源,并联络经销商 以寻求建议。

尝试使用功能异常的机器可能会造成火灾、电击或设备受损。

切勿打开机壳或改装设备。

打开机壳或改装设备可能会导致火灾、触电或灼伤。

#### 请委托合格的维修人员进行各种维修。

切勿试图自行维修本产品,因为打开或取下机盖可能会导致火灾、触电或设备损坏。

#### 请将小东西或液体放置在远离设备的地方。

如果小东西通过通风孔意外掉入设备或液体意外流入设备,则可能导致火灾、触电或设备损坏。 如果物体或液体掉入 / 流入设备,请立即拔出设备插头。重新使用设备以前,请委托合格的维修 工程师对其进行检查。

#### 将设备安置在坚固稳定的地方。

如果设备放在不恰当的平面上,则设备可能会跌落并导致人身伤害或设备损坏。 如果设备跌落,请立即切断电源并咨询您的经销商。切勿继续使用已损坏的设备。使用已损坏的 设备可能会导致火灾或触电。

#### 请在适宜的场所使用本设备。

否则可能会导致火灾、触电或设备损坏。

- 切勿放在室外。
- 切勿放置在运输工具中(船、飞机、火车、汽车等)。
- 切勿放置在多尘或潮湿的场所。
- 禁止将设备放置在水滴可溅到屏幕的位置(浴室、厨房等)。
- 切勿放置在蒸汽会直接接触屏幕的场所。
- 切勿放置在供暖设备或增湿器附近。
- 禁止将设备放置在阳光可直射本产品的位置上。
- 请勿放于有易燃气体的环境中。

为避免出现窒息的危险,请将塑料包装袋放在远离婴儿和儿童的地方。

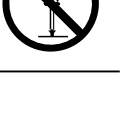

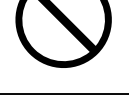

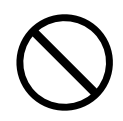

警告

### 使用内附电源线,并连接当地的标准电源插座。

确保电源电压在电源线的额定电压范围内。否则可能会造成火灾或电击。 电源 :100-120/200-240 V AC 50/60Hz

若要断开电源线,请抓紧插头并拔出。 拉址电源线可能会使其受损,从而导致火灾或触电。

设备必须连接到接地的电源插座。 否则可能引起火灾或触电。

#### 请使用正确的电压。

• 本设备只能在特定电压下使用。若将设备连接到本用户手册中指定的电压以外的电压时,可能 会导致火灾、触电或设备损坏。 电源 :100-120/200-240 V AC 50/60Hz

• 切勿使电路超载,否则可能会导致火灾或触电。

#### 请小心使用电源线。

• 切勿将电源线压在本设备或其他重物下面。 • 切勿拉扯或缠绕电源线。

如果电源线已破损,请停止使用。使用已破损的电源线可能会导致火灾或触电。

打雷时,绝对不要触摸插头和电源线。

否则可能会导致触电。

#### 安装悬挂臂时,请参阅悬挂臂的用户手册,并牢固安装设备。

否则可能会导致设备与悬挂臂脱离,从而可能造成人身伤害或设备损坏。如果设备跌落,请咨询 您的经销商。切勿继续使用已损坏的设备。使用已损坏的设备可能会导致火灾或触电。 重新安装倾斜底座时,请使用相同的螺丝并进行紧固。

#### 请当心使用遥控器的电池。

否则可能会导致电池爆炸、液体泄漏或火灾。

- 请勿拆卸、加热、短路或将附带的电池扔在水中。
- 以正确方式安装 / 更换电池。
- 更换电池时,请使用相同类型和型号的电池。
- 更换电池时,请使用相同品牌和类型的新电池同时更换所有电池。
- 按照正确的方向装入电池,并对准正极(+)和负极(-)侧。
- 请勿使用涂层损坏的电池。
- 请将电池丢弃在指定丢弃区域。

#### 请将遥控器的电池放在远离婴儿和儿童的地方。

意外吞食电池可能导致窒息或中毒。 误吞电池时,请立即就医。

#### 切勿直接光着手触摸已损坏的液晶显示屏。

显示屏可能会有液晶流出,如果进入眼睛或口中,则将对人体造成危害。 如果皮肤或人体的任何部位与显示屏直接接触,请彻底清洗该处。 如果出现不良症状,请向医生咨询。

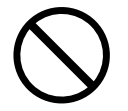

荧光背光灯中包含汞(采用 LED 背光灯的产品中不含汞),请依照当地法规进行废弃处理。

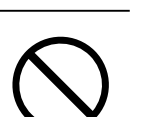

**OK** 

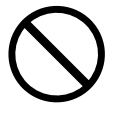

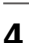

注意

搬动设备时,请务必小心。 移动设备时,请断开电源线和电缆。在电源线保持连接时移动设备是非常危险的。因为这样可 能会导致人身伤害。

在搬动设备时,请用双手紧紧抓住设备底部,确保显示屏在抬起前屏面朝外。 若设备坠落,可能会导致人员受伤或设备损坏。

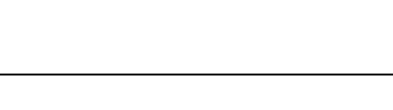

切勿堵塞机壳的通风孔。

- 切勿在通风孔上放置任何物体。
- 切勿将设备安装到封闭空间中。

• 切勿在设备平放或上下颠倒时使用。

通风孔堵塞会造成空气流通不畅,从而可能会导致火灾、触电或设备损坏。

#### 切勿用湿手触摸插头。

否则可能会导致触电。

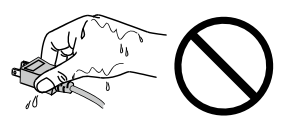

ΟK

请使用易于接近的电源插座。 这样可确保在出现问题时快速切断电源。

定期清洁插头附近的区域。 插头上的灰尘、水或油可能会导致火灾。

设备清洁以前,请先将插头拔出。 与电源插座相连时清洁设备可能会导致触电。

如果计划长期不使用本装置,为了安全和节电,请在关闭电源后拔掉电源插头。

# <span id="page-7-0"></span>有关此显示器的注意事项

本产品适用于监测器的图像显示。

为配合在销售目标区域使用,本产品已经过专门调整。如果产品使用地并非销售目标区域,则本产品的工作性 能可能与规格说明不符。

本产品担保仅在此手册中所描述的用途范围之内有效。

本手册中所述规格仅适用于以下配件 :

• 本产品随附的电源线

• 我们指定的信号线

本产品只能与我们制造或指定的备选产品配合使用。

由于显示器电子零件的性能需要约 30 分钟才能稳定,因此在电源开启之后,应调整显示器至少 30 分钟。

为了降低因长期使用而出现的发光度变化以及保持稳定的发光度,应将显示器设置为较低亮度。

当显示器长期显示一个图像的情况下再次改变显示画面会出现残影。使用屏幕保护程序或省电模式避免长时间 显示同样的图像。

建议定期清洁,以保持显示器外观清洁同时延长使用寿命(请参阅"清洁"(第7页))。

液晶面板采用高精技术制造而成。尽管液晶面板上可能会出现像素缺失或像素发亮,但这并非故障。有效点百 分比 :99.99% 或更高。

液晶显示屏的背光灯有一定的使用寿命。当显示屏变暗或开始闪烁时,请与您当地 EIZO 的代表联系。

切勿用力按压显示屏或外框边缘,否则可能会导致显示故障,如干扰图案等问题。如果持续受压,显示屏可能 会性能下降或损坏。(若显示屏上残留压痕,使显示器处于黑屏或白屏状态。此症状可能消失。)

切勿用尖锐物体刮擦或按压显示屏,否则可能会使显示屏受损。切勿尝试用纸巾擦拭显示屏,否则可能会留下 划痕。

如果将较冷的显示器带入室内,或者室内温度快速升高,则显示器内部和外部表面可能会产生结露。此种情况 下,请勿开启显示器。等待直到结露消失,否则可能会损坏显示器。

### <span id="page-8-0"></span>注意

• 酒精、消毒液等化学试剂可能导致机壳或面板光泽度变化、失去光泽、褪色及图像质量降低。

• 切勿使用任何可能会损伤机壳或面板的稀释剂、苯、蜡和研磨型清洗剂。

### 注

• 建议使用选购的ScreenCleaner清洁机壳和面板表面。

如果需要,请将小块软布用水蘸湿,以去除机壳和面板表面上的污垢。

### 舒适地使用显示器

- 屏幕极暗或极亮可能会影响您的视力。请根据环境调节显示器的亮度。
- 长时间盯着显示器会使眼睛疲劳。每隔一小时应休息十分钟。

# 目录

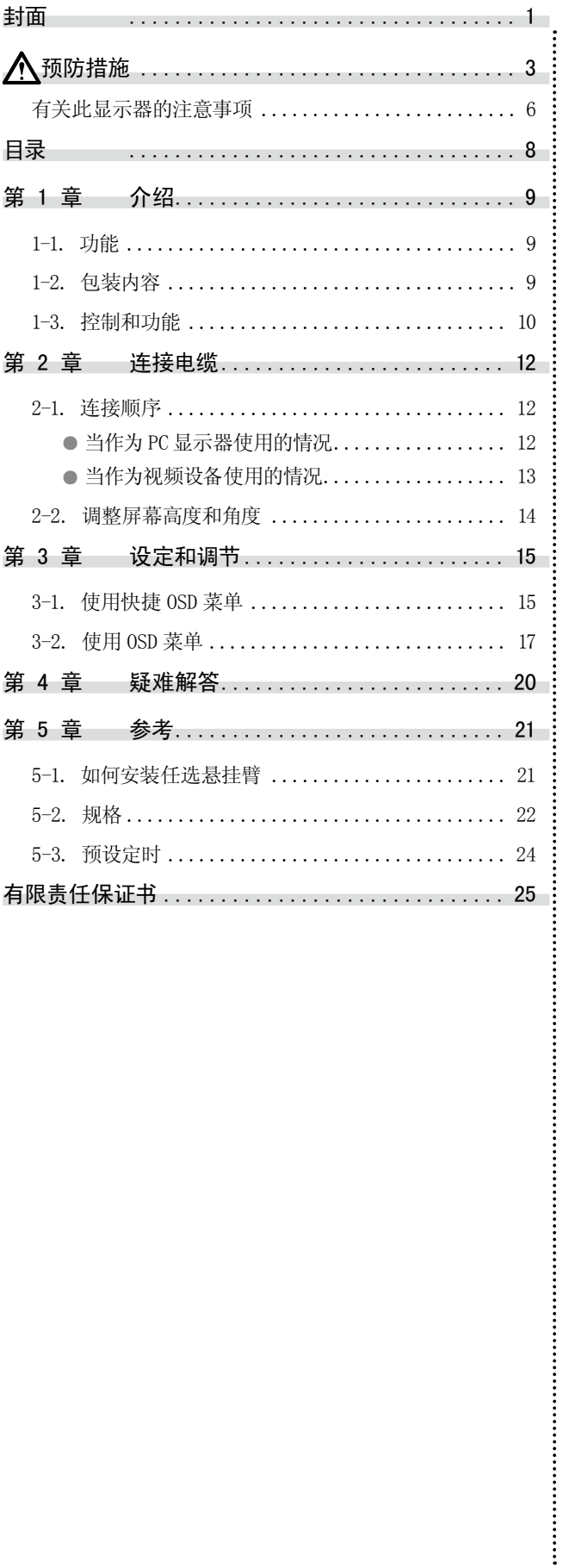

# <span id="page-10-0"></span>第 1 章 介绍

非常感谢您选择 EIZO 彩色显示器。

# 1-1. 功能

- 19英寸屏幕
- 适用于分辨率SXGA(1280×1024)
- 适用于模拟信号输入
	- PC信号:D-Sub迷你15针连接器 × 1
	- 水平扫描频率 24.8 kHz 74.8 kHz
	- 垂直扫描频率 56.2 Hz 75.1 Hz
	- 视频信号:BNC连接器 × 1
	- 适用格式 NTSC, PAL, SECAM
- Video Aspect(纵横录像)功能 改变输入图像的显示范围(过扫描)。
- 通过遥控器可以实现轻松操作、设定和调节显示器。

# 1-2. 包装内容

请检查包装盒中是否包含下列物品。如果缺少物品,或物品存在损坏现象,请与您所在地的经销商联 系。

. . . . . . . . . . . .

 $\alpha$  ,  $\alpha$  ,  $\alpha$ 

注

• 请保留好包装盒和包装材料,以便将来显示器移动或搬运时使用。

- 显示器
- 遥控器
- 纽扣锂电池(CR2032)
- 电源线
- 安装螺丝(M4 x 12mm,4只)
- 用户手册(附有限期保修单)

# <span id="page-11-0"></span>1-3. 控制和功能

显示器

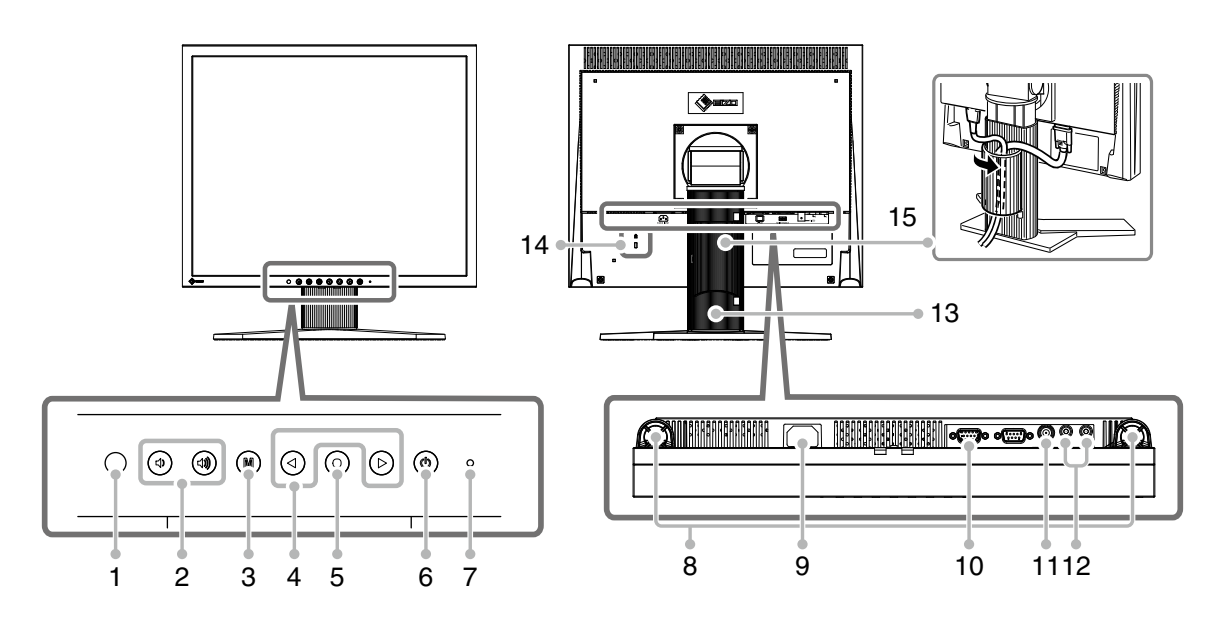

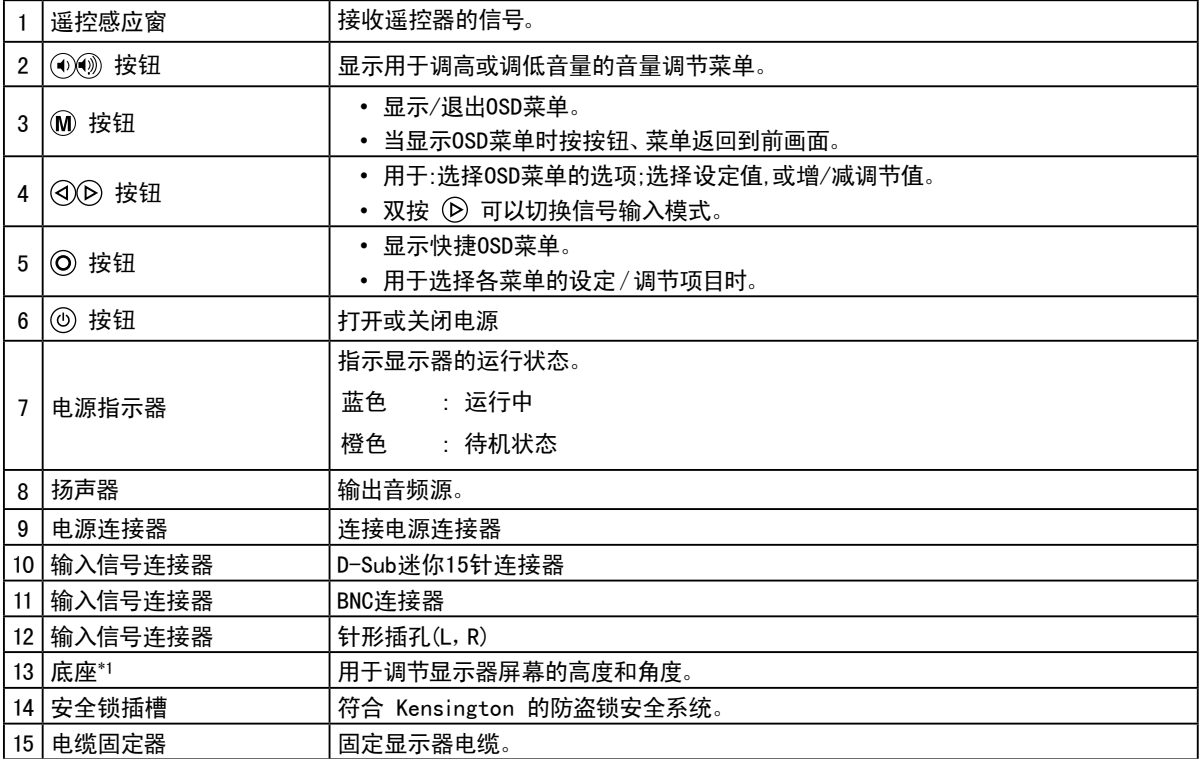

\*1 卸下底座安装任选悬挂臂(或任选底座)(参[阅"5-1. 如何安装任选悬挂臂"\(第21页\)](#page-22-1))。

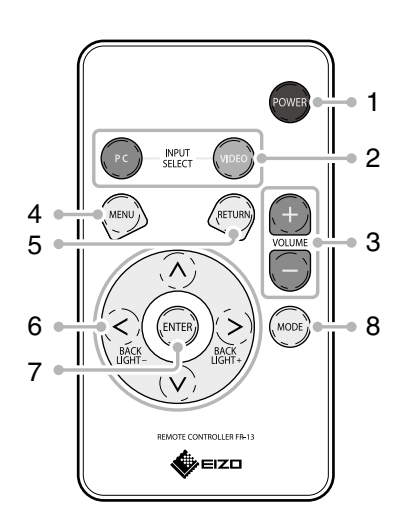

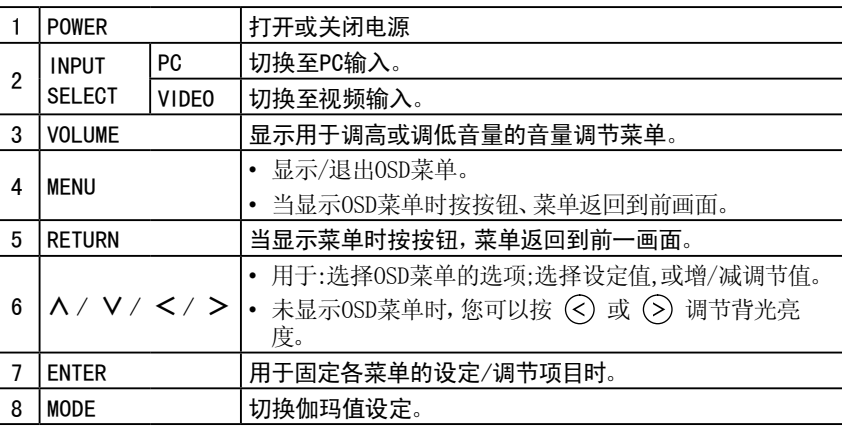

在使用遥控器之前 ● 如何安装电池

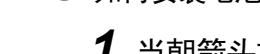

*1* 当朝箭头方向推动卡舌(1)时,请拉出电池盒(2)。

*2* 正极面朝上插入电池。(电池型号:CR2032)

*3* 合上电池盒直至卡入到位。

请在以下范围内使用遥控器。

● 遥控器的接收范围

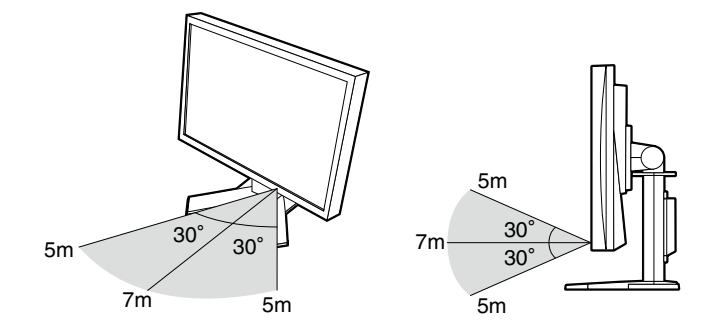

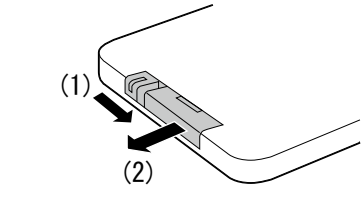

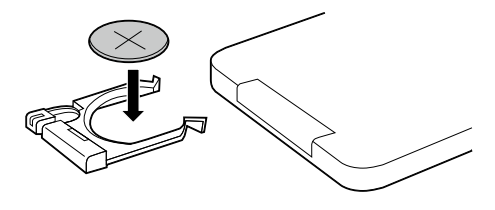

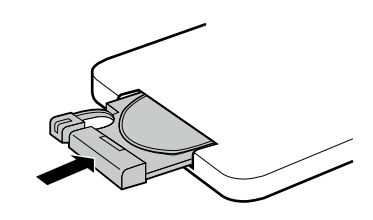

# <span id="page-13-0"></span>第 2 章 连接电缆

# 2-1. 连接顺序

### *1*  连接与显示器相容的外接设备。

- 当作为PC显示器使用的情况 ................................... [第12页](#page-13-1)
- 当作为视频设备使用的情况.......................... [第13页](#page-14-1)

### <span id="page-13-1"></span>**● 当作为PC显示器使用的情况**

#### 注意

• 当用FDS1901显示器替换当前显示器时,在连接PC之前,必须参考分辨率表(参照下列内容),将分辨率和垂直扫 描频率等PC设定更改为对FDS1901显示器有效的设定。

. . . . . . . .

. . . . . . . . . . .

#### 兼容的分辨率/频率

本显示器支持下列分辨率。

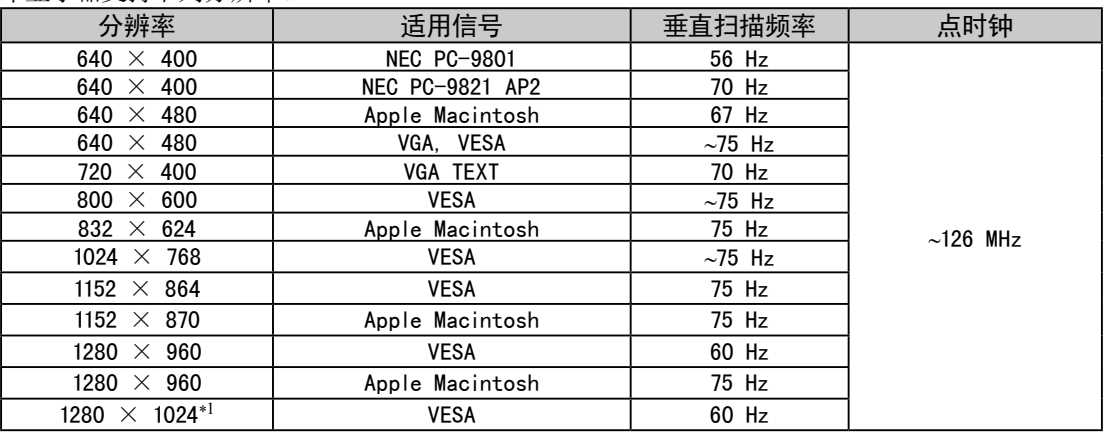

\*1 推荐的分辨率

连接到电缆连接器后,请拧紧连接器的螺钉,使配合紧密。 显示器 PC  $\Box$  $\mathcal O$ D-Sub mini 15针连接器 D-Sub 迷你 信号电缆 MD-C87(选项) 15针连接器 والتنتا (⊙)  $\textsf{s} \mathrel{\sqcap} \mathbb{R}$  $\blacksquare$   $\blacksquare$   $\blacksquare$ **Figure** (O) ôì **VS** Macintosh ∩ 或 Щ DVI连接器 信号电缆 FD-C16(选项)  $\overline{3333}$  $\mathbb{H}$  | contain |  $\mathbb{H}$ ws Macintosh 音频输入连接器\*1 音频电缆(可购买商品) 音频输出连接器  $\circledcirc$  $\circledcirc$ **ullet the second part of the second part of the second second second second second second second second second**  $\odot$  $\overline{R}$  $\mathbf{I}$ ▍<sup>ѻ</sup>┻ **TITTE** 

#### <span id="page-14-1"></span>● 当作为视频设备使用的情况

(1)使用与连接器匹配的信号线,将视频设备与显示器连接。

<span id="page-14-0"></span>(1)用一根与连接器匹配的信号电缆连接显示器和PC。

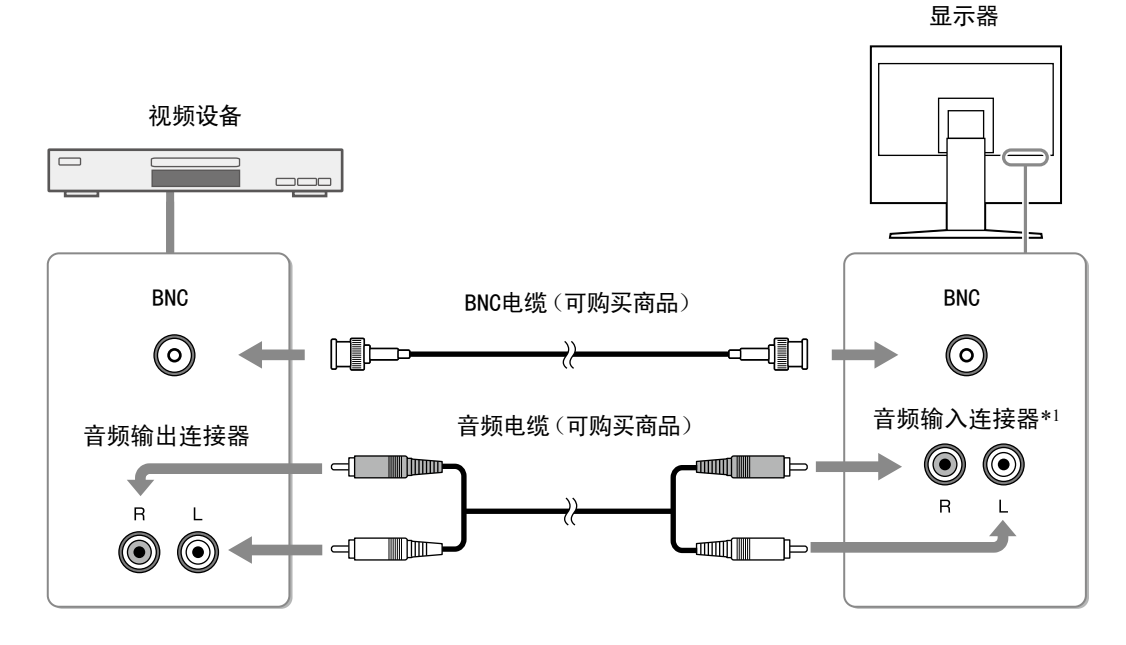

\*1 本设备只配有一个系统的声音输入插孔。PC或视频设备、请选一个连接。不论选择哪种输入,都有声频输出。

# <span id="page-15-0"></span>*2* 将显示器的电源线插头插入电源插座。

将电源线插头插入电源插座和显示器上的电源连接器。

注意 • 使用显示器和个人计算机后请关闭电源。拔掉电源线插头,完全切断显示器电源。

# 2-2. 调整屏幕高度和角度

调整屏幕高度,并将屏幕倾斜和旋转到最佳工作位置。

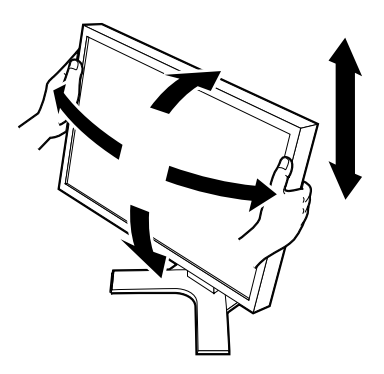

# <span id="page-16-0"></span>第 3 章 设定和调节

用"快捷OSD菜单"或"OSD菜单"来设定和调节本设备。 "快捷OSD菜单"可以直接操作OSD菜单中频繁使用的功能。

# 3-1. 使用快捷OSD菜单

### 快捷OSD菜单的基本操作方法

*1* 显示快捷OSD菜单

■ 谣控器

按 $\circledcirc$ 。

■ 显示器上的按钮

按 $(mop, G)$ 或 $(S)$ 。

- *2* 设定 / 调节
	- 遥控器
		- 用  $\overline{O}$  可以选择设定/调节项目。然后, 用  $\overline{O}$  或  $\overline{O}$  进行设定/调节操作。
- 显示器上的按钮
	- 用 $\overline{(A)}$ 或 $\overline{(V)}$ 可以选择设定/调节项目。然后,用 $\overline{(C)}$ 或 $\overline{(S)}$ 进行设定/调节操作。

*3* 保存 / 退出

■ 遥控器

设定/调节在更改时保存。

持续5秒未进行按钮操作的话,将自动退出快捷OSD菜单。

■ 显示器上的按钮

设定/调节在更改时保存。 选择 (NETURN) 退出快捷OSD菜单。 中文<br>文

可以在快捷OSD菜单上进行的设定·调节项目如下。可选择项取决于输入信号。

√ : 可设定 ― : 不可设定

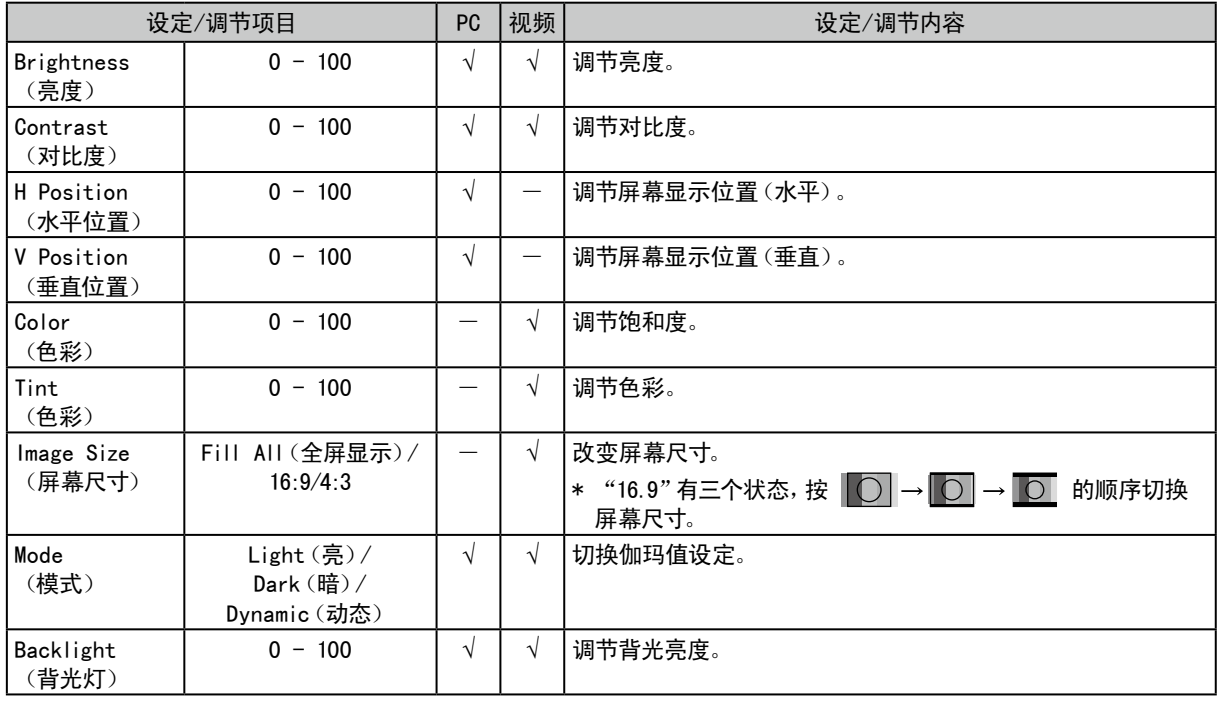

注

• PC输入时,以 → 的顺序按按钮,会显示"Auto Adjust"(自动屏幕调节)菜单。在菜单显示时按 的话,就 自动调节屏幕。

# <span id="page-18-0"></span>3-2. 使用OSD菜单

OSD菜单的基本操作方法

• 若要返回先前的菜单,请按 (KETURN

*1* 显示OSD菜单 ■ 遥控器 按 $\left(\widehat{\mathsf{M}}\right)$ 。 ■ 显示器上的按钮 按 (MENU)。 *2* 设定 / 调节 ■ 谣控器 用  $\textcircled{1}$  或  $\textcircled{2}$  选择菜单选项卡然后按  $\textcircled{1}$ . 用  $\overline{O}$  可以选择设定/调节项目。然后,用 $\overline{O}$  或 $\overline{O}$  进行设定/调节操作。 ■ 显示器上的按钮 用  $\circled{C}$  或  $\circled{S}$  选择菜单选项卡然后按 $\circled{f}$  (ENTER)。 用  $\overrightarrow{O}$  或  $\overrightarrow{O}$  可以选择设定/调节项目。然后, 用  $\overrightarrow{O}$  或  $\overrightarrow{O}$  进行设定/调节操作。 *3* 保存 / 退出 ■ 遥控器 设定/调节结束后按 3 、设定被保存。 反复按 (M) 便退出OSD菜单。 ■ 显示器上的按钮 设定/调节结束后按 (MENU)、设定被保存。 反复按 (MENU) 便退出OSD菜单。 注

中文<br>文

### <span id="page-19-0"></span>功能

可以在OSD菜单上进行的设定·调节项目如下。可选择项取决于输入信号。

√ : 可设定 ― : 不可设定

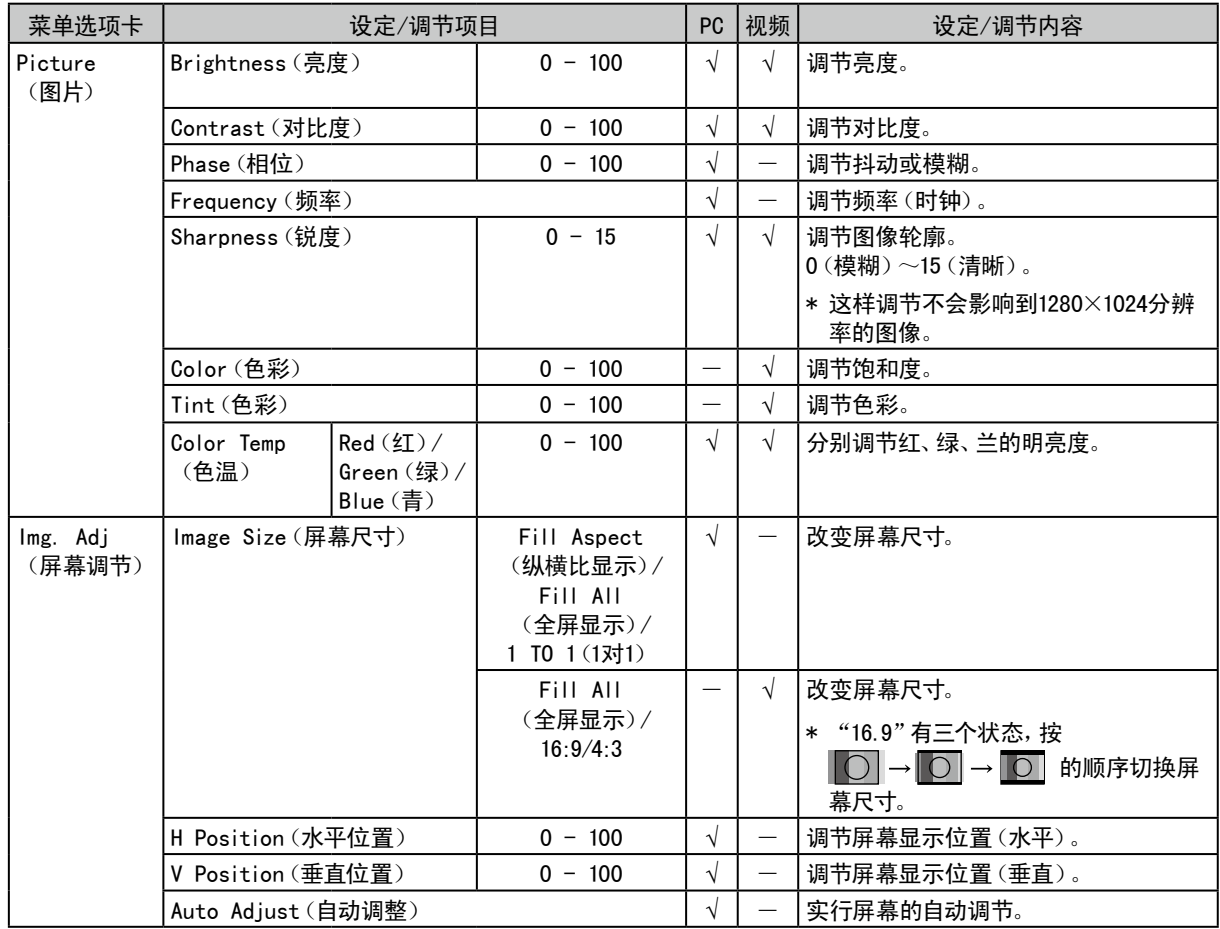

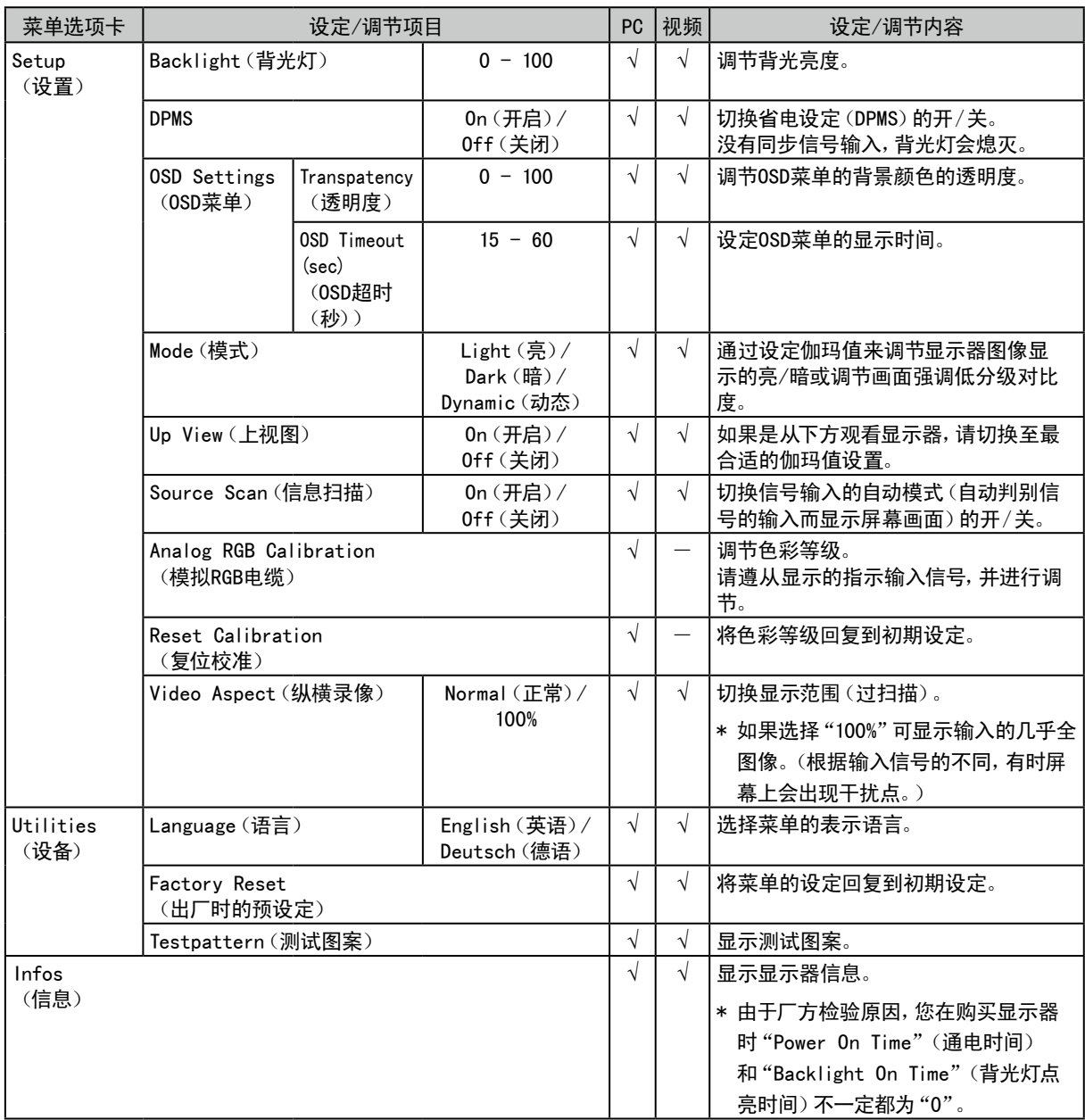

# <span id="page-21-0"></span>第 4 章 疑难解答

如果在采取建议的措施后仍旧不能解决问题、请联系当地的经销商。

#### 普通

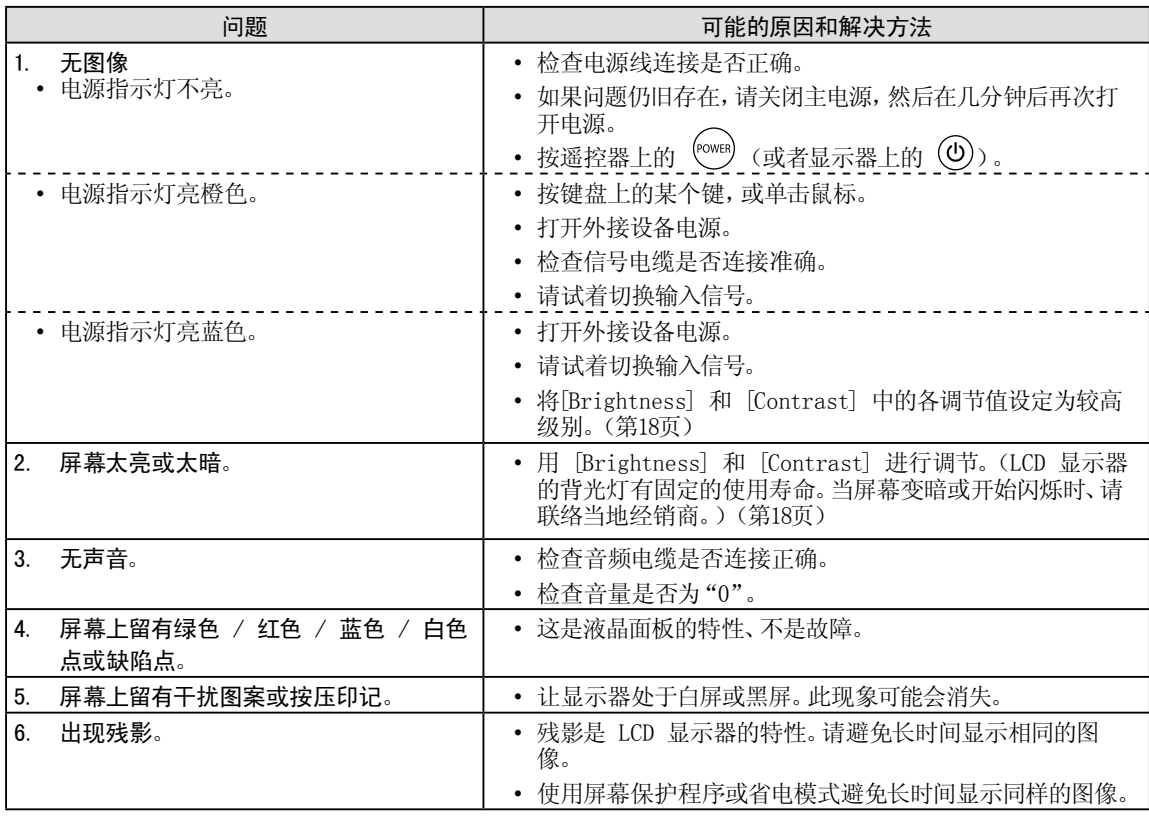

显示于PC屏幕时

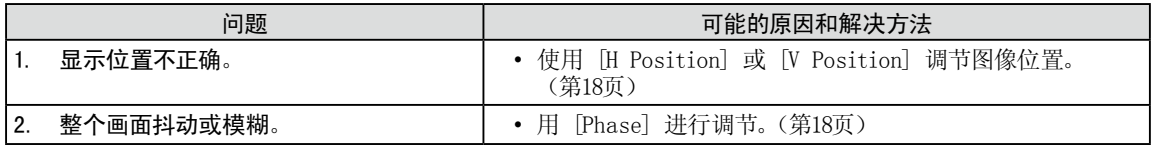

# <span id="page-22-0"></span>第 5 章 参考

# <span id="page-22-1"></span>5-1. 如何安装任选悬挂臂

可以卸下底座部分,安装任选悬挂臂(或任选底座)。请访问我们的网页了解任选悬挂臂(或任选底座)。 <http://www.eizo.com>

#### 注意

- 安装悬挂臂或支架时、请按照各自的用户手册进行操作。
- 使用其他制造商的支撑架或底座时,请事先确认以下事项,并选择符合VESA 标准的其中一项。使用随显示器提 供的M4 × 12 螺丝。
	- 螺丝孔之间的距离: 100 mm × 100 mm
	- 金属板厚度:2.6 mm
	- 其强度足以承受显示器和附件(如电缆)的重量(不包括支架)。
- 使用悬挂臂或支架时、必须符合显示器的以下倾斜角度进行安装。
	- 向上60 度、向下45 度(水平显示)
	- 向上45 度、向下45 度(垂直显示,顺时针90度角)
- 请装上悬挂臂和支架之后连接电线电缆。
- 请勿调节从显示器上取下的支架的高度。显示器未连接的情况下调节时,会造成人身伤害或支架损坏。

[安装步骤]

### *1* 将液晶显示器放在铺有软布的稳定表面上、面板正面朝下。

### *2* 拆下支架。

准备一把螺丝刀。用螺丝刀拆下固定显示器和支架的四颗螺钉。

### *3* 将显示器安装到悬挂臂或支架上。

使用悬挂臂或支架的用户手册中指定的螺钉将显示器固定在悬挂臂或支架上。

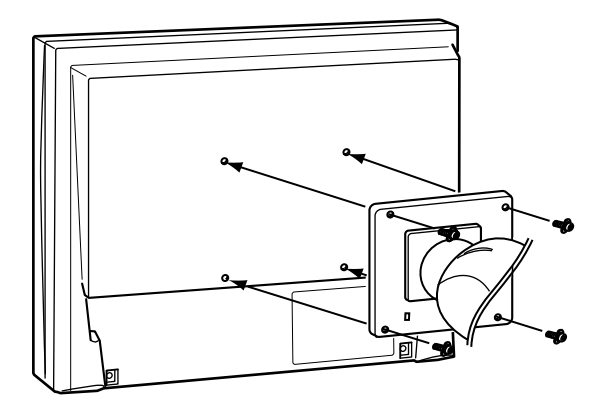

# <span id="page-23-0"></span>5-2. 规格

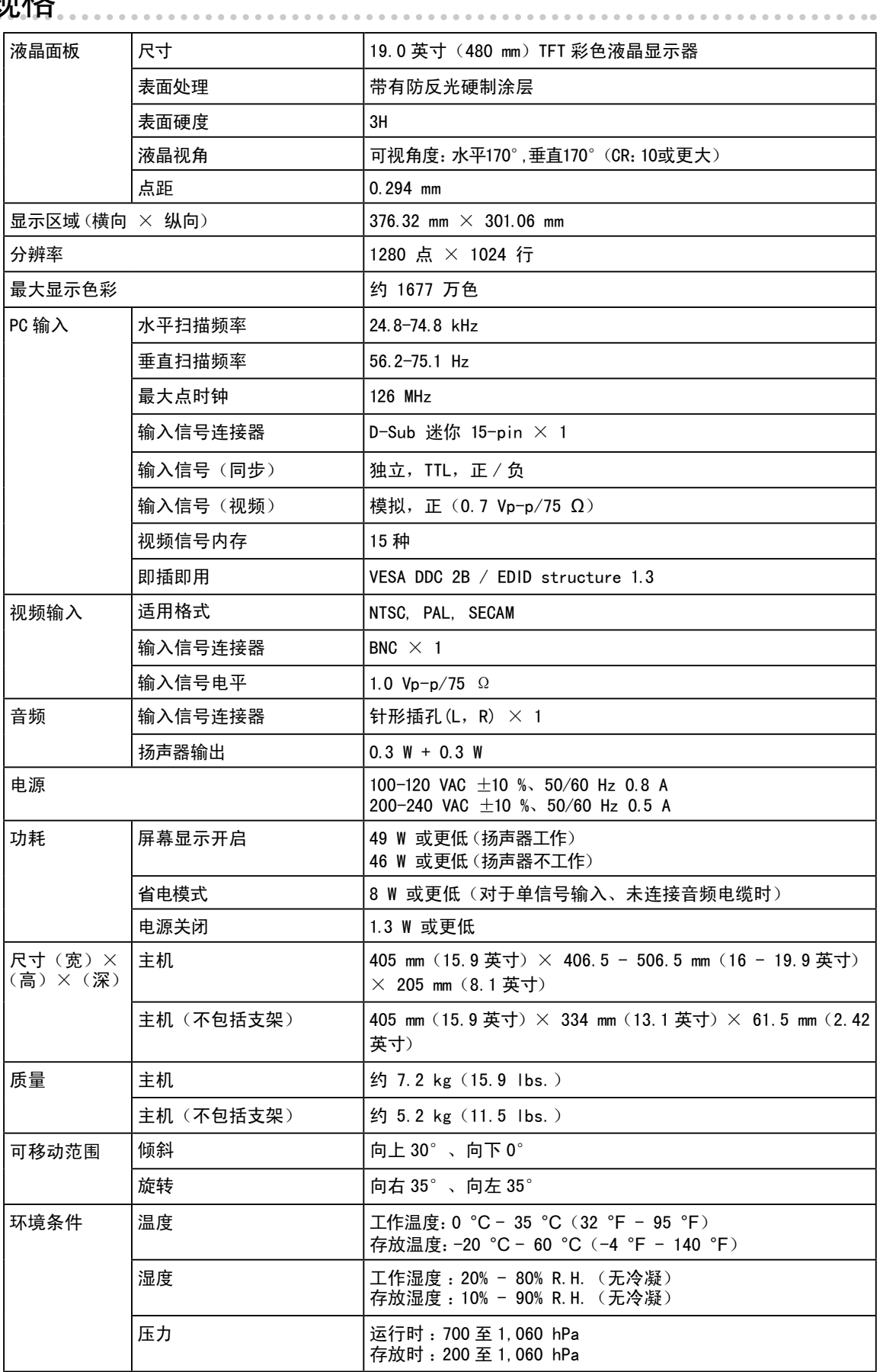

### 主要默认设置(出厂设置)

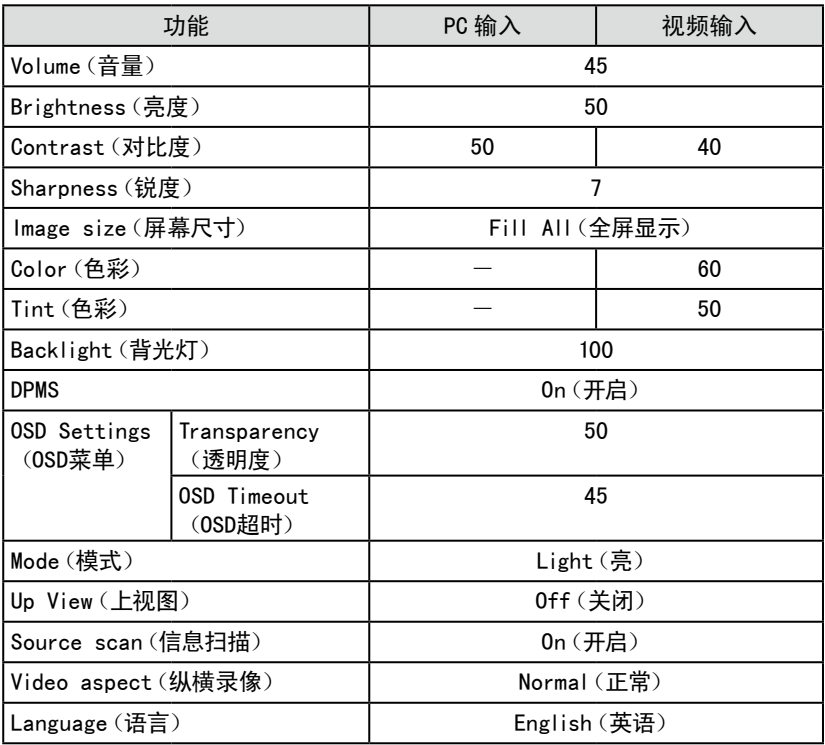

### 外形尺寸

172(6.8) 374(14.7) 385 |<br>(1.52)<br>61.5(2.42) swivel. 35° 226(8.9)  $\frac{1}{30^{\circ}}$  TILT 239(9.4) 320(12.6) 405(15.9)<br>3784/149  $\frac{13.3}{(0.52)}$  $378.4(14.9)$   $13.3(0.52)$  $\overline{\mathbf{S}}$ 152.5(6) 100(3.9) 152.5(6) (0.61) 15.5 **MANUSON** UMI HII II 117(4.6) 117(4.6) 100(3.9) 117(4.6) 100(3.9)  $\frac{1}{2}$ 406.5~506.5(16~19.9) 442~542(17.4~21.3) 100(3.9) 15.5 | 15.5 | 15.5 | 15.5 | 15.5 | 15.5 | 15.5 | 15.5 | 15.5 | 15.5 | 15.5 | 15.5 | 15.5 | 15.5 | 15<br>| 15.61) 334(13.1) 334(13.1) r ▔ᢏ  $17(4.6)$  $\ddot{\phantom{a}}$ 239.5(9.4)  $\frac{130(5.1)}{72.5(2.85)}$ 15.5<sup>1</sup><br>10.61 r 7.8(0.31) 47.5 (1.87) 9.4(0.37)

205(8.1)

5<br>तुर्

单位:mm(英寸)

# <span id="page-25-0"></span>5-3. 预设定时

下表列出在出厂前预设的模拟信号定时:

#### 注意

• 视所连接的个人计算机而定,显示位置可能偏离,可能需要使用设定菜单进行屏幕调节。

• 如果输入表中所列以外的信号,请使用设定菜单调节屏幕。但即使调节后,屏幕显示可能仍然不正确。

 $\frac{1}{2} \left( \frac{1}{2} \right) \left( \frac{1}{2} \right) \left( \frac{1}{2} \right)$ 

• 使用隔行信号时,即使使用设定菜单调节屏幕后,屏幕仍然无法正确显示。

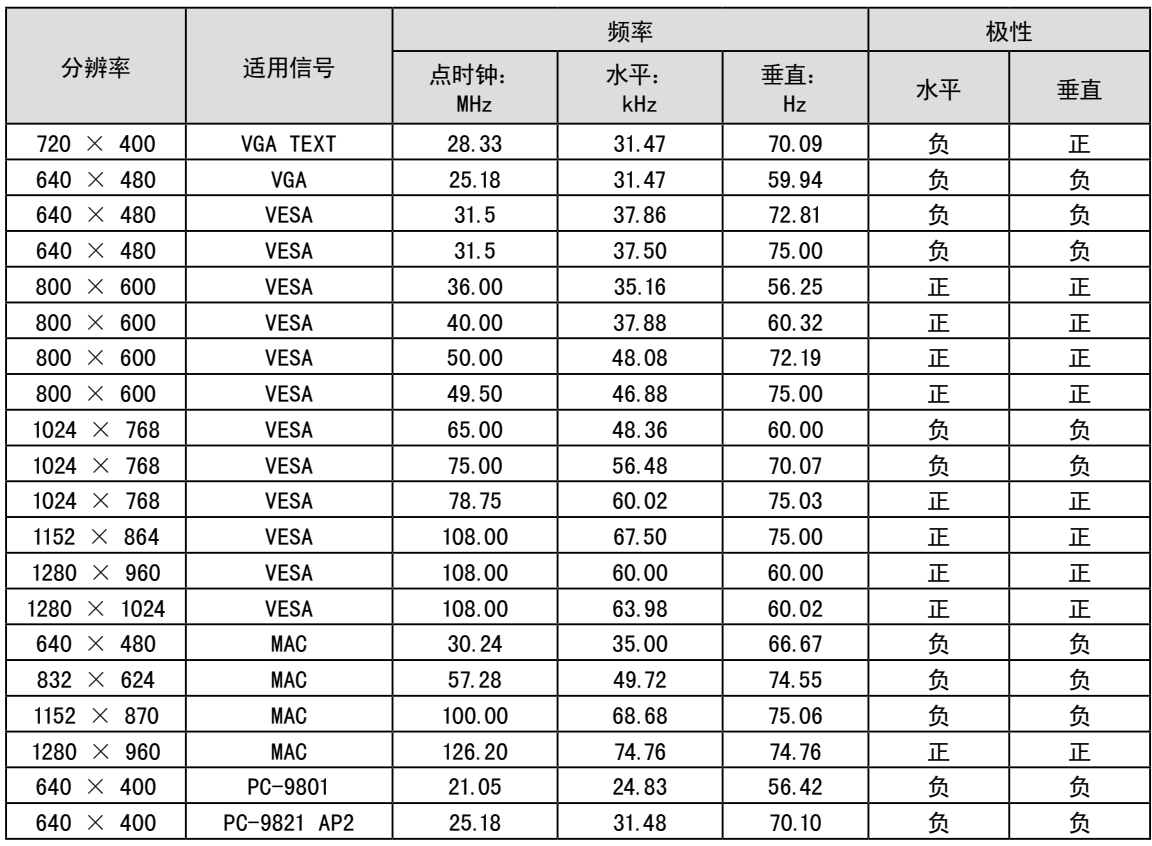

# 有限责任保证书

<span id="page-26-0"></span>EIZO Corporation (以下简称"EIZO")和EIZO授权的经销商(以下简称"经销商"),接受并依照本有限责任保证书(以下 。<br>简称"**保证书**")之条款,向从EIZO和经销商购买本文中所规定产品(以下简称"**产品**")的原买方(以下称"**原买方**")提供保 证:在保证期内(规定如下),如果原买方发现按本产品所附使用说明书(以下简称"**用户手册**")所述方式正常使用本产 品过程中,本产品出现故障或损坏,EIZO和经销商根据其独自的判断免费修理或更换该产品。

本保证期限定为本产品自购买本产品之日起的二(2)年(以下简称"保证期限")。EIZO和经销商将不向原买方或任何第 三方承担本保证书所规定之外的与本产品有关任何责任或义务。

本产品的任何部件停产七(7)年后,EIZO和经销商将不再保留或保管任何这类部件。维修显示器时,EIZO与经销商将使 用符合我方质量控制标准的替换零件。

本保证书仅对于设有经销商的国家或地区有效。本保证书并不限定原买方的任何法律权利。

无论本保证书的任何其他条款如何规定,对于任何下列情况之一,EIZO和经销商将不承担本保证书规定责任:

- (a) 由于运输损害、改装、改动、滥用、误用、意外事故、错误安装、灾害、维护不善和/或由除EIZO和经销商以外的第 三方进行不适当的修理造成本产品的任何故障。
- (b) 由于可能发生的技术变更和/或调整造成本产品的任何不兼容性。
- (c) 传感器的任何劣化。
- (d) 由于诸如液晶显示屏 (LCD) 和/或背灯等消耗品部件的老化造成的任何显示性能低劣 (如亮度变化、亮度均一性变 化、色彩变化、色彩均一性变化、如烧伤像素等像素缺陷)。
- (e) 因外部设备造成本产品的任何故障。
- (f) 因本产品的原序号被改变或消除造成本产品的任何故障。
- (g) 因电池液体泄漏造成本产品的任何故障。
- (h) 本产品的任何正常老化,尤其是消耗品、附件和/或附加装置(如电池、按钮、旋转部件、遥控器、电缆、用户手册 等)、以及
- (i) 本产品表面包括液晶显示屏(LCD)表面的任何变形、变色和/翘曲。

为了获得本保证书规定的服务,原买方必须使用原包装或其他具有同等保护程度的适当包装将本产品运送到当地的经销 商,并且预付运费,承担运输中的损坏和/或损失的风险。要求提供本保证书规定的服务时,原买方必须提交购买本产品和 标明此购买日期的证明。

按本保证书规定进行了更换和/或修理的任何产品的保证期限,将在原保证期限结束时终止。

在返回给EIZO和经销商进行修理后,任何产品的任何媒体或任何部件中储存的数据或其他信息发生任何损坏或损失,对此 EIZO和经销商将不承担责任。

对于本产品及其质量、性能、可销售性以及对于特殊用途的适合性,EIZO和经销商不提供其他任何明示或暗示的保证。 为于本产品(《共》重、任能、导航日任会会》),《新报告》(11日,中国、新闻、新闻)、《新知道》(11日,在第一)。<br>因使用本产品或无法使用本产品或因与本产品有任何关系(无论是否根据合同)而造成:任何附带的、间接的、特殊的、随 之发生的或其他的损害(包括但不仅限于:利润损失、业务中断、业务信息丢失或其他任何金钱损失)以及侵权行为、过 失、严格赔偿责任或其他责任,即使已经向EIZO和经销商提出了发生这些损害的可能性,对此EIZO和经销商概不承担责 任。本免责条款还包括因第三方向原买方提出索赔而可能发生的任何责任。 本条款的本质是限定由于本有限责任保证书 和/或销售本产品所发生的EIZO和经销商的潜在责任。

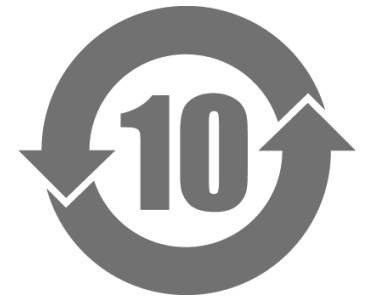

本标识根据「电子信息产品污染控制管理办法」,适用于在中华人民共和国销售的电子信息产品。标识中央的 数字为环保使用期限的年数。只要您遵守该产品相关的安全及使用注意事项,在自制造日起算的年限内,不会 产生对环境污染或人体及财产的影响。上述标识粘贴在机器背面。

### • 有毒有害物质或元素的名称及含量

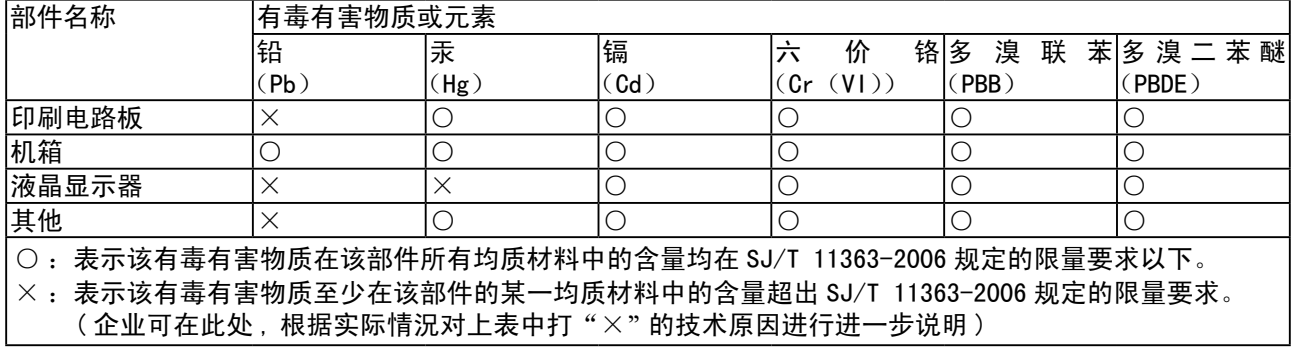

**Français** 

English

Deutsch

中文<br>大

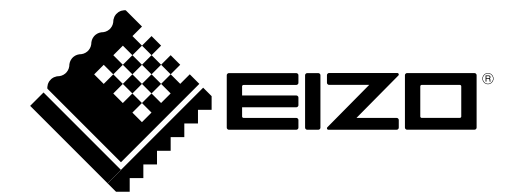

### **EIZO** Corporation

153 Shimokashiwano, Hakusan, Ishikawa 924-8566 Japan Phone: +81 76 277 6792 Fax: +81 76 277 6793

### **EIZO** Europe GmbH

Helmut-Grashoff-Strasse 18, 41179 Mönchengladbach, Germany Phone: +49 2161 8210210 Fax: +49 2161 8210150

## 艺卓显像技术(苏州)有限公司

中国苏州市苏州工业园区展业路8号中新科技工业坊5B

Phone: +86 512 6252 0100 Fax: +86 512 6252 1508

Copyright  $©$  2010-2013 EIZO Corporation All rights reserved.